## SYSTEM ADMINISTRATOR PROGRAMMING

While your handset is on-hook, press

TRSF and then dial 200 [ENABLE CUS. PROG. PASSCODE] Dial the four-digit password, 1234 [ENABLE CUS. PROG. - DISABLE] Dial 1 to enable **[ENABLE CUS. PROG - ENABLE]** Press TRSF. The keyset returns to its idle condition

DISPLAY SHOWS

NOTE: You must begin programming within 30 seconds. Once you are in programming, any delay of more than 30 seconds between keystrokes will cause the system to automatically close programming.

## PROGRAM SYSTEM SPEED DIAL NUMBERS

Open customer programming (as above) and follow the instructions below.

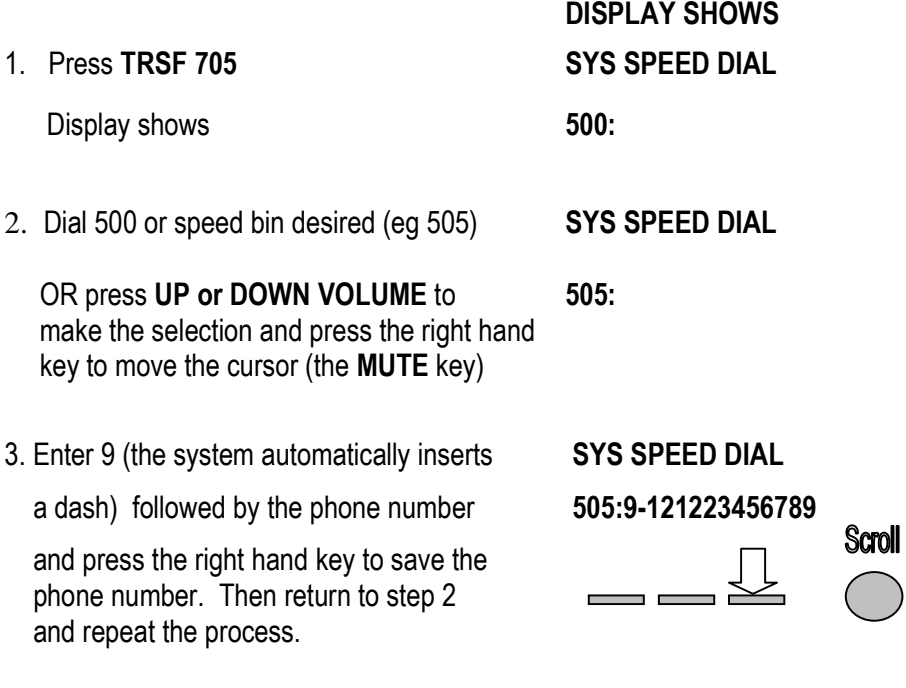

4. Press TRSF to store and exit programming

## PROGRAM SYSTEM SPEED DIAL NAMES

This procedure allows a name to be assigned for each system speed dial location, up to 11 characters. This name enables you to locate the speed dial number when you are using the directory dial feature.

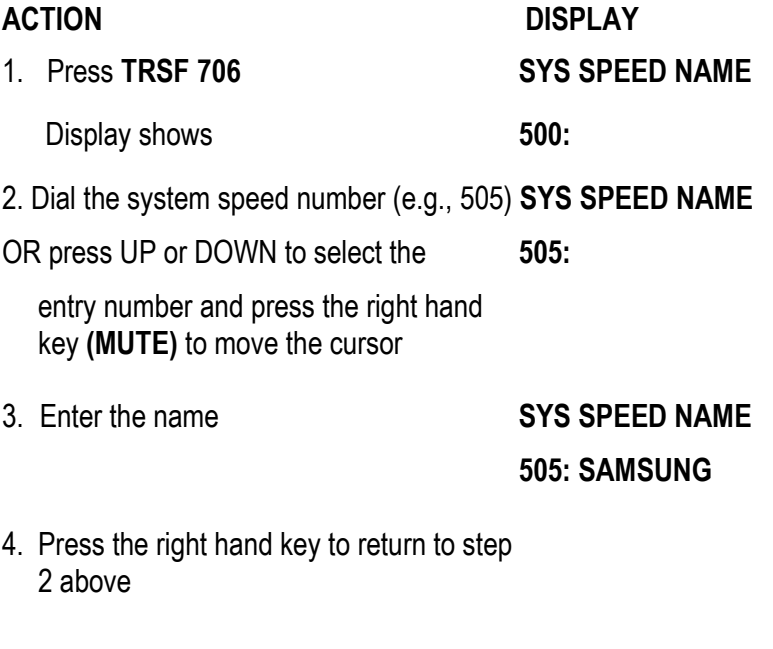

HOLD deletes the entry

VOLUME keys push the cursor forwards and backwards if the next letter is on the same keypad as the previous ie HOME